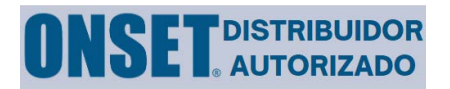

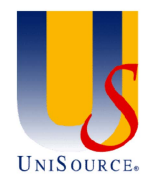

## **Descripción general**

El registrador sumergible HOBO MX801 está diseñado para usarse con sensores HOBO serie W compatibles para registrar parámetros del agua como temperatura, conductividad, profundidad y más.

Este registrador debe implementarse con los sensores conectados, ya que no es impermeable si los sensores no están conectados.

Si está utilizando este registrador con dos sensores, necesitará utilizar el adaptador de 2 sensores. Consulte el manual que viene con ese adaptador para conectar los dos sensores.

La siguiente es una descripción general de los pasos para configurar e implementar su registrador:

- 1. Conecte un sensor
- 2. Calibre el sensor
- 3. Configure su registrador
- 4. Implementar el registrador
- 5. Descargue sus datos
- 6. Procesar los datos

**Nota:**Si está utilizando un sensor W-CTD o W-CT y no ha estado en agua, le recomendamos conectar el sensor al registrador MX801 y remojarlo en agua del grifo durante 24 horas antes de realizar una calibración de conductividad.

## **Conecte un sensor al registrador**

- 1. Retire la tapa de goma del extremo del registrador.
- 2. Conecte el sensor al registrador alineando el pasador de alineación del sensor con el orificio del conector del registrador. No fuerces la conexión porque no querrás doblar ninguno de los pines.

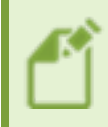

**Nota:**Al ensamblar el registrador y el sensor, asegúrese de que las juntas tóricas y las superficies del conector del cable estén libres de residuos. Cualquier contaminación de estas superficies puede provocar fugas que provoquen fallas en el registrador.

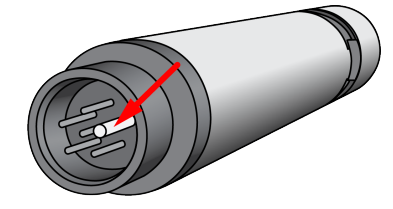

3. Conecte el acoplador cónico sobre la conexión entre el sensor y el registrador. Para hacerlo, asegúrese de que el control remoto magnético esté conectado a la mitad del acoplador cónico. Coloque un lado del acoplador sobre la conexión entre el sensor y el registrador con el extremo cónico hacia el sensor. Deslice la otra mitad del acoplador cónico sobre la conexión y presione las dos partes juntas; escuche un chasquido.

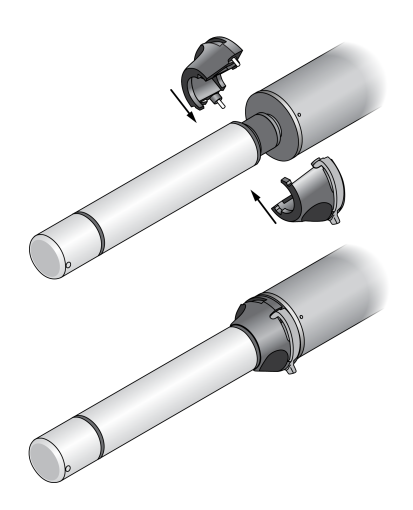

- 4. Apriete los tornillos del acoplador cónico con la llave Allen que se incluye con el registrador. Es posible que tengas que apartar el mando magnético.
- 5. Inserte el mando magnético en su lugar de sujeción en el acoplador.

#### **Descargue y abra HOBOconnect**

Debe utilizar HOBOconnect con sus registradores de la serie HOBO MX. Para descargar HOBOconnect, vaya a:

www.onsetcomp.com/products/software/hoboconnect

## **Calibrar el sensor**

Si utiliza sensores de conductividad, CTD o OD, calibrelos en su oficina o laboratorio antes de configurar los registradores para su implementación. La aplicación HOBOconnect lo guía a través de los pasos básicos de calibración. Para lograr la mejor precisión de calibración, consulte las secciones de calibración del sensor en laGuía del usuario de la [serie HOBO MX800 .](http://www.onsetcomp.com/resources/documentation/25707-mx800-user-guide)

## **Configure su registrador**

#### **El registro del nivel del agua requiere presión barométrica**

Si está utilizando el registrador MX801 con un sensor CTD para medir el nivel del agua, debe implementar un registrador de presión barométrica cerca (dentro de 10 millas) para registrar los cambios de presión barométrica. Puedes usar un HOBO MX802

registrador o un registrador HOBO MX2001 para registrar la presión barométrica. Estos requieren que se les conecte un cable y un sensor para hacerlos resistentes a la intemperie, o usar un enchufe de terminación (W-PLUG) en el MX802. HOBOconnect utiliza los datos de presión barométrica en combinación con los datos de presión CTD para calcular el nivel del agua.

Utilice HOBOconnect para configurar el registrador que utilizará para registrar la presión barométrica:

- 1. Si está utilizando un registrador MX802, es posible que necesite activarlo usando el control magnético.
- 2. Configure el intervalo de registro y el ajuste de inicio de registro para que sean los mismos que utilizará para el registrador MX801 con el sensor CTD. Quiere que este registrador continúe hasta que haya detenido el

registrador CTD o haya descargado sus datos.

- 3. Confirme que el canal de presión barométrica esté activado.
- 4. Consulte elGuía [del usuario de HOBOconnect para](https://www.onsetcomp.com/resources/documentation/24371-hoboconnect-ug) más detalles.

#### **Configure e inicie el registrador HOBO MX801 usando HOBOconnect**

- 1. Es posible que necesite activar el registrador MX801 usando el control magnético.
- 2. Configure los ajustes de Intervalo de registro e Inicio de registro para que sean los mismos que los que está utilizando para el registro de presión barométrica.
- 3. Toque Temperatura y asegúrese de que esté configurado en Activado. Si está registrando el nivel del agua, también necesita tener la Presión absoluta configurada en Activada. Active o desactive los otros canales de medición según lo

desee. Si desea registrar la conductividad específica, seleccione ese canal e ingrese el coeficiente de temperatura del agua donde se implementará el registrador. Normalmente, esto es diferente del coeficiente de temperatura de las soluciones de calibración.

4. Consulte elGuía [del usuario de HOBOconnect para](https://www.onsetcomp.com/resources/documentation/24371-hoboconnect-ug) más detalles.

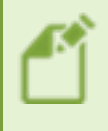

**Nota:**El registrador puede calcular y registrar ciertos parámetros sin necesidad de registrar las mediciones básicas utilizadas para obtener esos parámetros. Por ejemplo, puede registrar la salinidad sin tener que registrar la conductividad eléctrica y la temperatura. Sin embargo, suele ser una buena idea registrar las medidas básicas en caso de que las necesite más adelante.

#### **Implementación de su registrador**

- 1. Implemente el registrador MX801 en agua en el sitio. Referirse aGuía del usuario de la serie HOBO MX800 para recomendaciones de montaje.
- 2. Si está registrando el nivel del agua, implemente su registrador de presión barométrica.
- 3. Deje que el registrador MX801 alcance el equilibrio de temperatura y tome una lectura del nivel de agua de referencia. Registre esto junto con la hora en que se tomó en sus notas de implementación. Necesitará esta

lectura del nivel de agua de referencia cuando posprocese los datos en HOBOconnect.

#### **Descargar los datos**

1. Al final del despliegue, recomendamos tomar medidas de los parámetros críticos del agua y tomar notas de estos valores y la hora en que se tomaron. Estos podrían ser útiles más adelante para los datos.

- 1. validación y corrección de datos si fuera necesario.
- 2. Levante el registrador de su ubicación de implementación.
- 3. En HOBOconnect, toque el mosaico MX801 y descargue los datos.
- 4. Si está volviendo a implementar el registrador, limpie el sensor si es necesario, antes de volver a implementarlo.
- 5. Si también ha implementado un registrador para registrar la presión barométrica, descargue esos datos ahora usando el mismo dispositivo para descargar datos de ambos registradores. Procese los datos una vez que haya terminado.

#### **Procesando sus datos**

- 1. Seleccione la pestaña Datos.
- 2. Abra el archivo de datos MX801 que acaba de descargar.

Para derivar el nivel del agua, siga los pasos 3-9.

- 3. Haga clic en el icono Nivel de agua de referencia. Se abre el Asistente de nivel de agua.
- 4. Seleccione una de las densidades de agua que aparecen en la lista o ingrese una manualmente.
- 5. Seleccione la casilla de verificación Usar nivel de agua de referencia.
- 6. Ingrese el nivel de agua de referencia que registró anteriormente cuando implementó el registrador.
- 7. Seleccione la fecha y hora más cercanas a la hora en que tomó la medición del nivel de agua de referencia.
- 8. Seleccione el archivo que está utilizando con los datos de presión barométrica (o ingrese una presión fija).
- 9. Una vez que haya ingresado la información en la pantalla, haga clic en Continuar. HOBOconnect calculará el canal de datos del nivel del agua. Para guardar estos datos del nivel del agua y los datos de presión barométrica utilizados, debe

exportar el archivo de datos.

Puede optar por exportar y compartir el archivo. Compartir está disponible solo en la aplicación móvil.

Puede procesar sus datos de oxígeno disuelto (OD) con datos de un registrador de conductividad cercano para obtener OD ajustado a la salinidad o obtener OD en porcentaje de saturación utilizando datos de presión barométrica de un registrador cercano. Para obtener más información, consulte laGuía del usuario de la serie HOBO MX800 .

## **Contáctanos**

## **Horario Empresa (Lunes a [Jueves de 9 a 18 hrs](http://www.onsetcomp.com/resources/documentation/25707-mx800-user-guide)) (Viernes de 9 a 16 hrs)**

Correo electrónico: Ventas@unisource.cl

Teléfonos: 562 2823 3280 - 56 2 28233269

### **Dirección**

José Luis Araneda 253, Nuñoa, of. 401. RM